2024 年 11 月 6 日 古野電気株式会社

## お申し込み・ご利用にあたっての留意事項・解約方法 v.3.0

イチダケサービス(以下「本サービス」)をご利用の際は 必ず本書をご一読いただき内容にご同意の上、お手続きをお願いします。

本サービスは船の位置をモニタリングできるサービスです。約5 分毎にモニタリングするイチダケ05プランと、 約 30 分毎にモニタリングするイチダケ 30 プランの 2 つのプランからお選びいただけます。 両プラン共に衛星通信を利用しているため、世界中の海域で船の位置をモニタリングすることができます。 しかし、ご利用のプランによって一部海域でご利用いただけない場合や、回線の状況によっては位置情報の取得 に遅延や欠損が発生する場合があり、位置情報の取得を確約するものではございません。予めご了承ください。

#### 1. ご利用開始について

本サービスはイチダケユニット(以下「ユニット」)を船に設置した後、ユニットからの位置情報データの受 信を当社確認できた時点からご利用開始(契約開始)となります。Web でのお申し込み完了時がご利用開始で はありませんのでご注意ください。お申し込み完了後は、お客さまにて下記のご対応が必要です。

#### ① ユニット設置日・設置費用のご調整

お申し込み後、当社スタッフから、お客さまがフルノオンラインストアにご登録いただいたお電話番号 もしくはメールアドレスにご連絡しますので、ユニット設置日と設置費用のご調整をお願いいたします。 (ア) 設置日のご調整(お申し込みの際にお伺いするご希望日をもとに当社スタッフとご調整ください) (イ) 設置費用のお見積のお受け取りとご承諾をお願いします

#### ② イチダケ Viewer のパスワードのご設定

お申し込み後、当社にてお客さま用のイチダケ Viewer の設定が完了しますと、システムメールアドレ ス (no-reply-fop@furuno-op.com) から、2 通のメールが送付されます。下記手順に従って、

イチダケ Viewer のパスワードを予めご設定ください。

※お申し込みの際にご登録のイチダケ Viewer アカウント用のメールアドレスすべてに配信されます。

## 1) アカウント登録完了メール

件名「Registration Successful for FOP CLOUD : FOP CLOUD への登録が完了しました」

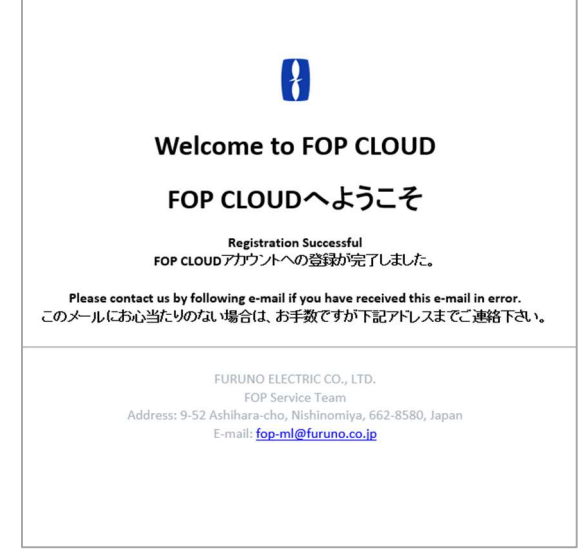

図1 アカウント登録完了メール本文

### 2) パスワード設定メール

件名「Reset password for FOP CLOUD : FOP CLOUD パスワード設定」

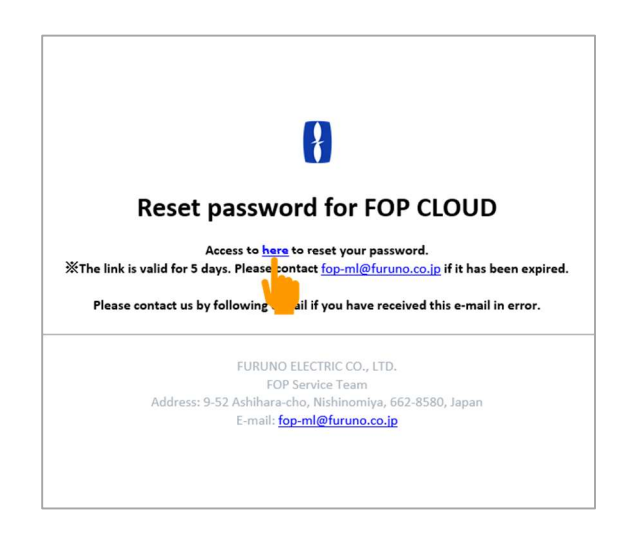

図2 パスワード設定メール本文

上記パスワード設定メールを受信されましたら、本文内「here」より、 パスワード設定画面にアクセスしていただき、パスワードをご設定ください。 ※パスワードは下記の文字種一覧から 3 種以上を使用し、8 文字以上でご設定ください。 10 進数の数字 1 2 3 4 5 6 7 8 9 0 英大文字 A B C D E F G H I J K L M N O P O R S T U V W X Y Z 英小文字 a b c d e f g h i j k l m n o p q r s t u v w x y z 記号 ! " # \$ % & ' ( ) \* + , - . / : ; < = > ? @ [ ] ^ \_ ` { | } ~

下記画面が表示されるとパスワード設定完了です。

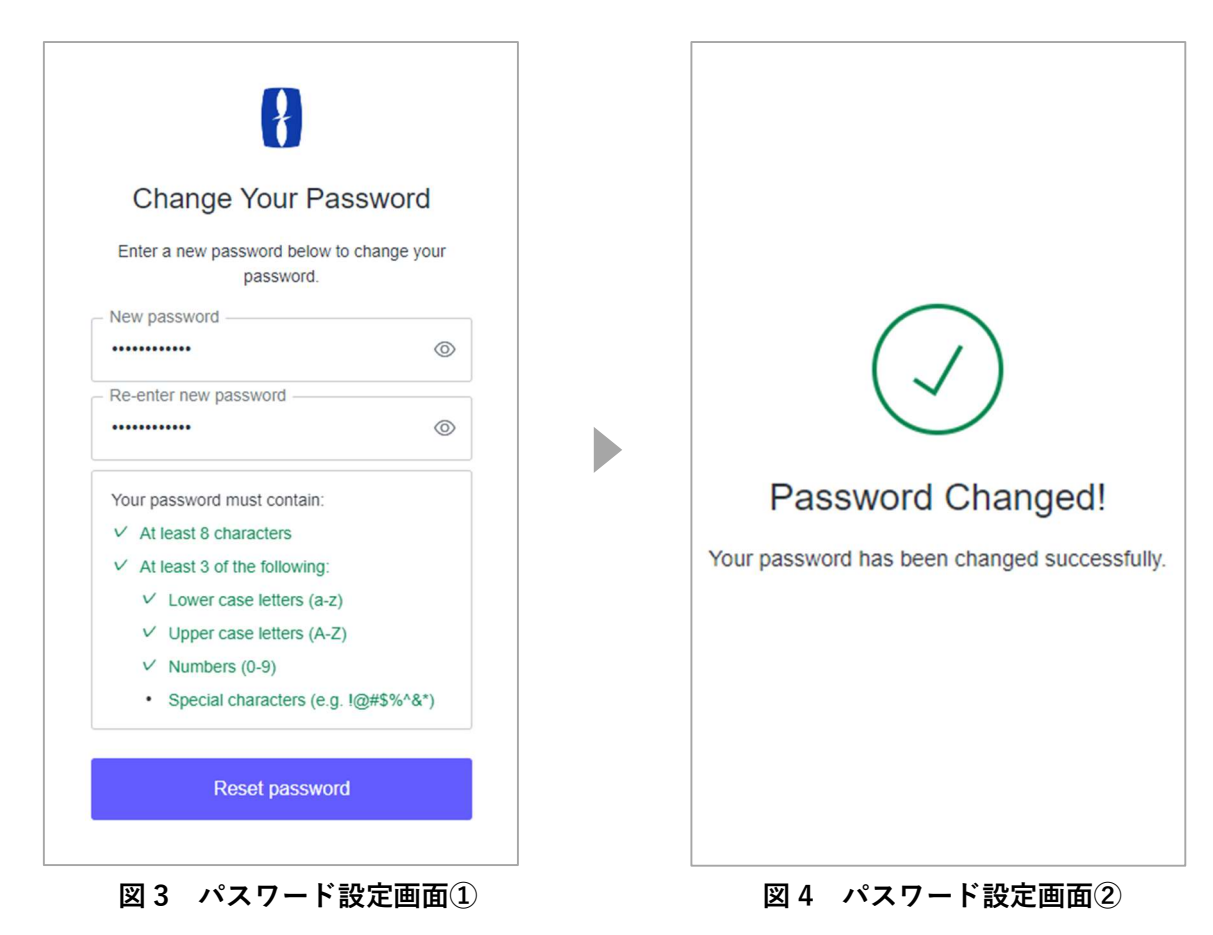

③ 当社スタッフによるユニットの設置

お客さまと取り決めたお日にちに当社スタッフがお伺いいたします。ユニットは当社スタッフが持参い たしますので、ご用意いただくものございませんが必要に応じて設置時の立ち会いをお願いいたします。

④ ご利用開始

ユニット設置完了後、当社でデータ受信の確認が取れましたらご利用開始となります。システムメール アドレス(support.furunostore@furuno.co.jp)から以下のメールが配信されますので、本文記載の URL より、イチダケ Viewer にログインし、本サービスをご利用ください。

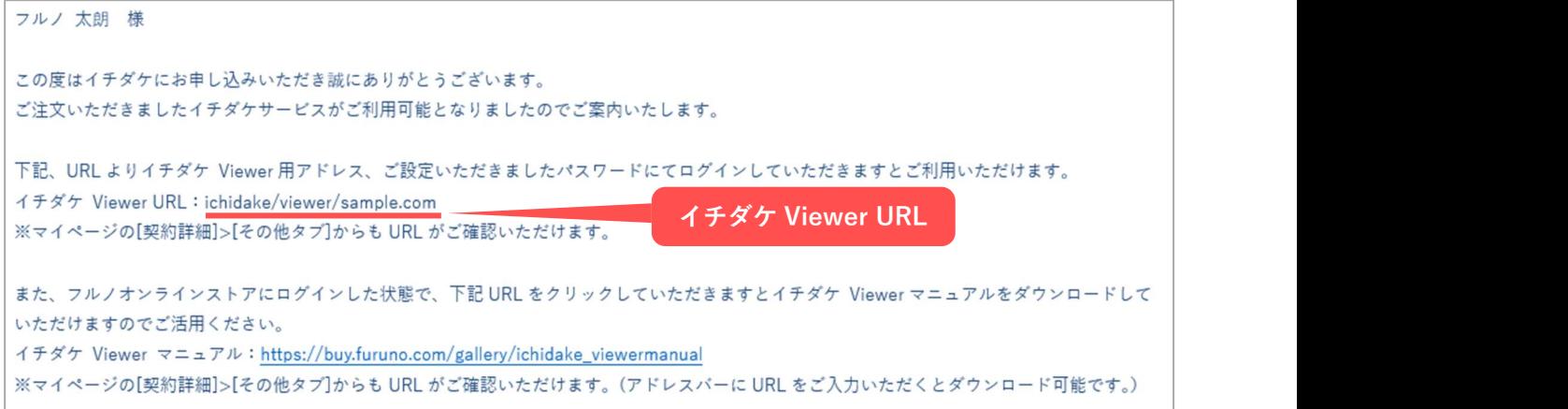

#### 図 5 イチダケ Viewer URL の配信メール

#### 2. 課金の開始について

本サービスの課金は、ユニット設置後、データ受信の確認ができた日を含む当月1日からが対象となります。 ご契約開始月におけるご利用料金は日割りでのご精算とはなりませんので、予めご了承ください。 以下の例をご参照ください。

- 11/11 のお申し込み後、12/11 にユニットの設置及びデータ受信の確認(ご利用開始)が取れた場合、 ご利用開始が 12 月となりますので、契約開始月は 12 月となり、初月のご利用料金\8,800(税込)を申し 受けます。
- 12/1 のお申し込み、ユニット設置及びデータ受信の完了(ご利用開始)が 12/28 だった場合 ご利用開始が12月となりますので、契約開始月は12月となり、初月のご利用料金¥8,800(税込)を申し 受けます。
- ※ 初回のご請求には、月額利用料の他にお申し込みユニットごとに、初期設定費用¥11,000(税込)が追加で 発生します。
- ※ 上記と併せて、別途ご調整いただいた設置費用が発生します。設置費用には標準的な取り付け作業費と して約\20,000(税込)に加え、当社スタッフの移動・滞在に伴う出張料金+部材費が発生する場合がござ います。移動・滞在に伴う費用や部材費は、お申し込みの船の係留場所やユニットの設置箇所によって 金額が異なりますので予めご了承ください。

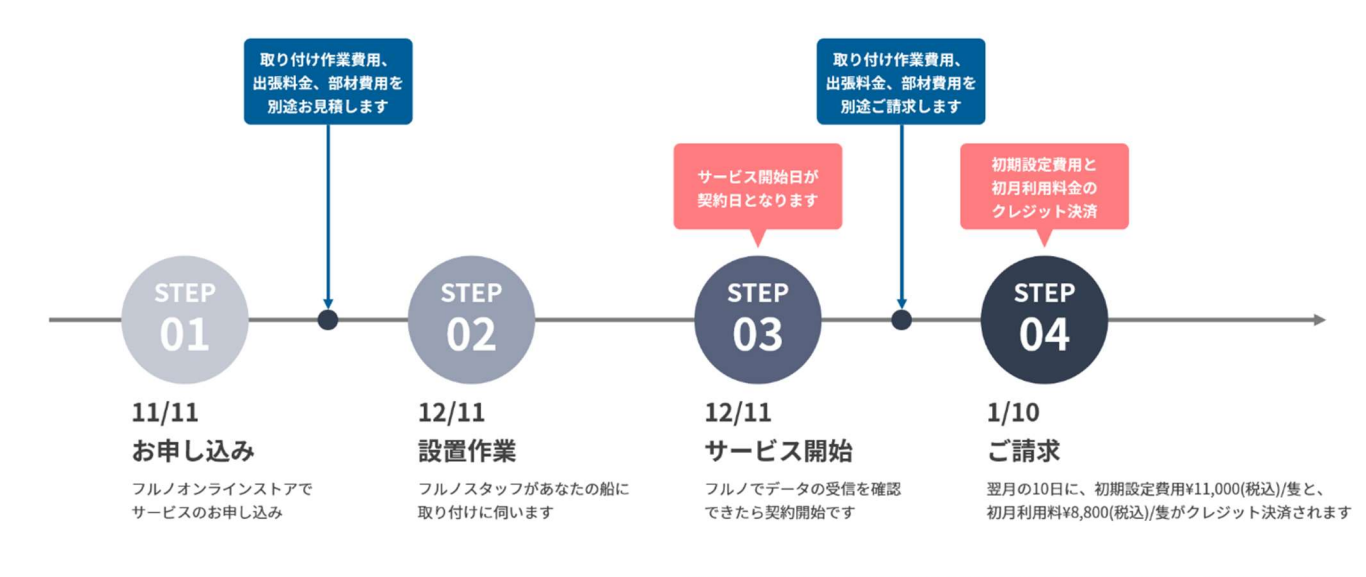

作業費用等のお見積りやご請求のタイミングは前後することがございます。予めご了承ください。

## 図 6 申し込み時の料金発生のタイミング(11/11 お申し込み、12/11 設置・サービス開始の場合)

## 3. イチダケサービスご利用時の注意点

- ① ユニットについて
	- ▲ ユニットの取り外し、および設置場所を変更しないでください

ユニットの設置場所は位置情報の発信環境を考慮して決定しております。 イチダケ Viewer の位置表示に不具合が生じる可能性がありますのでご留意ください。

#### ▲ ユニットの上にモノを置いたり、通信や充電の妨げとなるようなカバーをかけたりしないでください

位置情報の発信に不具合が生じる可能性がございます。 イチダケ 30 プランご利用の場合、ソーラー充電ができずサービスがご利用できなくなる可能性が ありますのでご留意ください。

## イチダケ 30 プランは、ソーラー充電不足を考慮し、ご利用の地域や季節によっては 60 分周期に なる場合があります。

#### ■適用想定時期/海域

- 冬季(12 月~2 月)/日本海側、太平洋側(東京以北)
- 梅雨(6 月・7月)/全海域

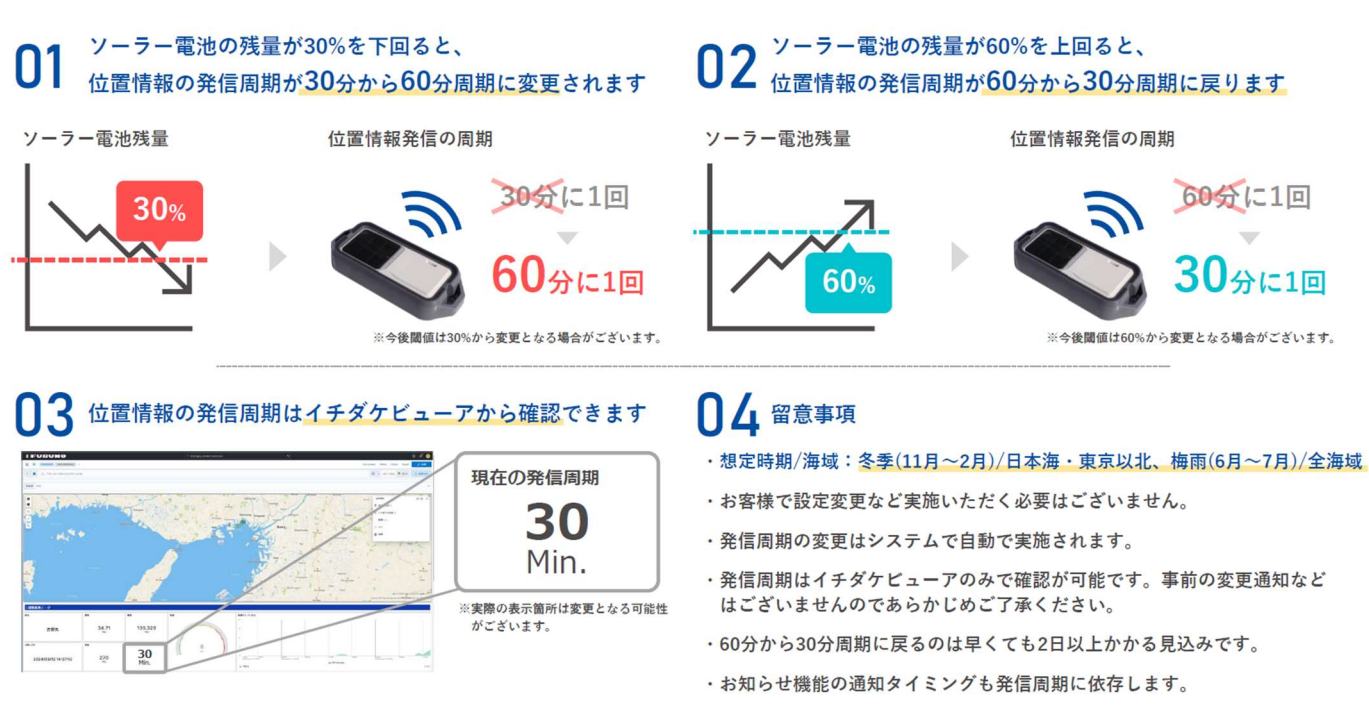

### 図 7 イチダケ 30 プランの位置情報発信周期について

## ▲ ユニットに強い衝撃を与えないようご注意ください

設置場所のずれにより、位置情報の発信やソーラー充電に不具合が生じる可能性がございます。 また、お客さまの責による事由に基づきユニットが損傷した場合は、必要な修復または交換にかかる 費用を申し受けます。

## ② イチダケ Viewer のご利用について

# イチダケ Viewer をご利用の際は、必ずインターネットに接続の上ご利用ください

インターネットに接続できていない場合は、イチダケ Viewer をご覧いただけません。

### </u><br /> **▲ イチダケ Viewer をご覧になる端末や、インターネット通信環境はお客さまにてご用意ください**

イチダケサービスをお申し込みの際に、イチダケ Viewer 閲覧用の端末やインターネット環境は ご準備できかねますので、予めご了承ください。

# ichidake<sup>"</sup>

## 4. ご解約方法

イチダケサービスのご解約は、Web 上でご解約のお手続きをいただいた後、当社スタッフによるユニットの 取り外し作業、並びにユニットの正常な状態でのご返却が完了した時点で、ご解約成立となります。 Web 上でのご解約お手続きだけでは、ご解約は成立しませんのでご注意ください。当月中のサービスご解約 ご希望のお客さまは、利用停止希望月の当月 20 日(同日が当社の営業日でない場合は前営業日)までに Web にてご解約のお手続きが必要です。以下の例をご参照ください。

- 11/11 にご解約お手続きの場合、11 月末日までにサービスのご利用が可能 →月々のお支払いは 11 月ご利用分までお支払いいただきます。
- 11/23 にご解約お手続きの場合、12 月末日までにサービスのご利用が可能 →月々のお支払いは 12 月ご利用分までお支払いいただきます。

ご解約はフルノオンラインストアのマイページよりお手続きいただけます。下記手順に沿ってご解約お手続 きページへと進んでいただき、必要情報をご入力ください。

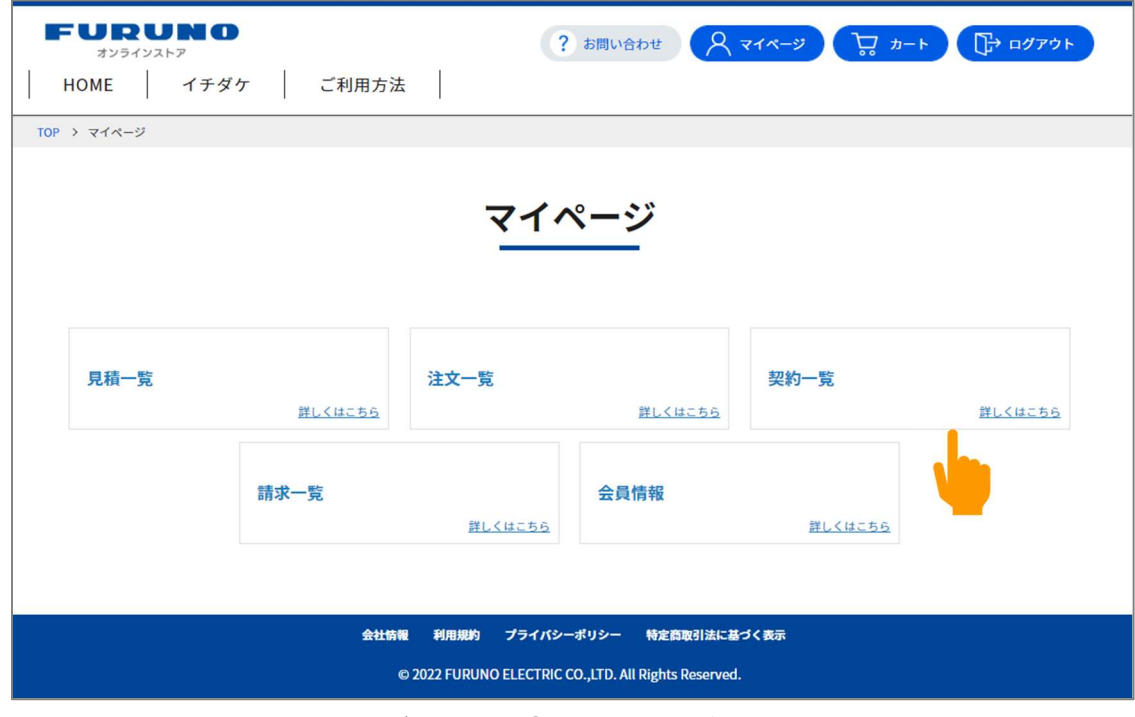

## 図 8 ご解約方法① マイページ > 契約一覧

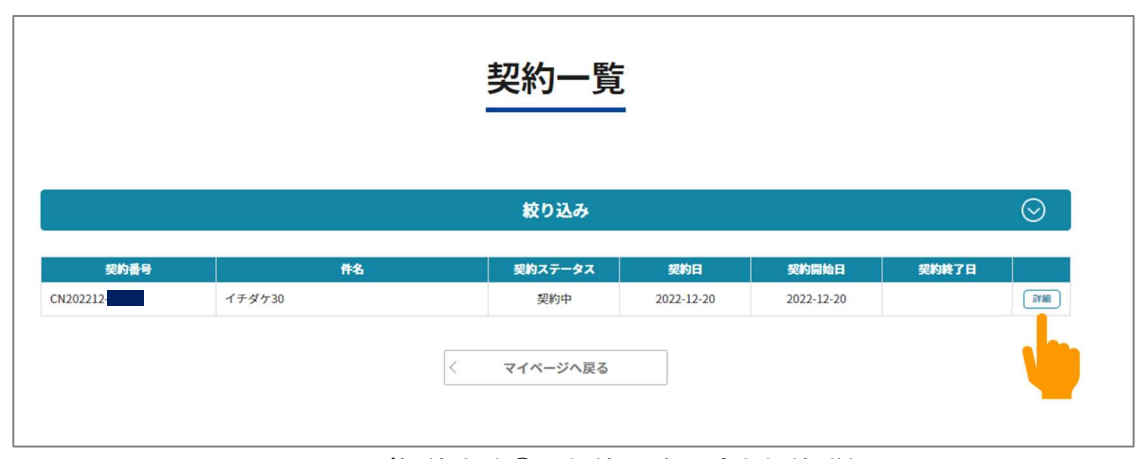

## 図 9 ご解約方法② 契約一覧>該当契約詳細

ichidake<sup>"</sup>

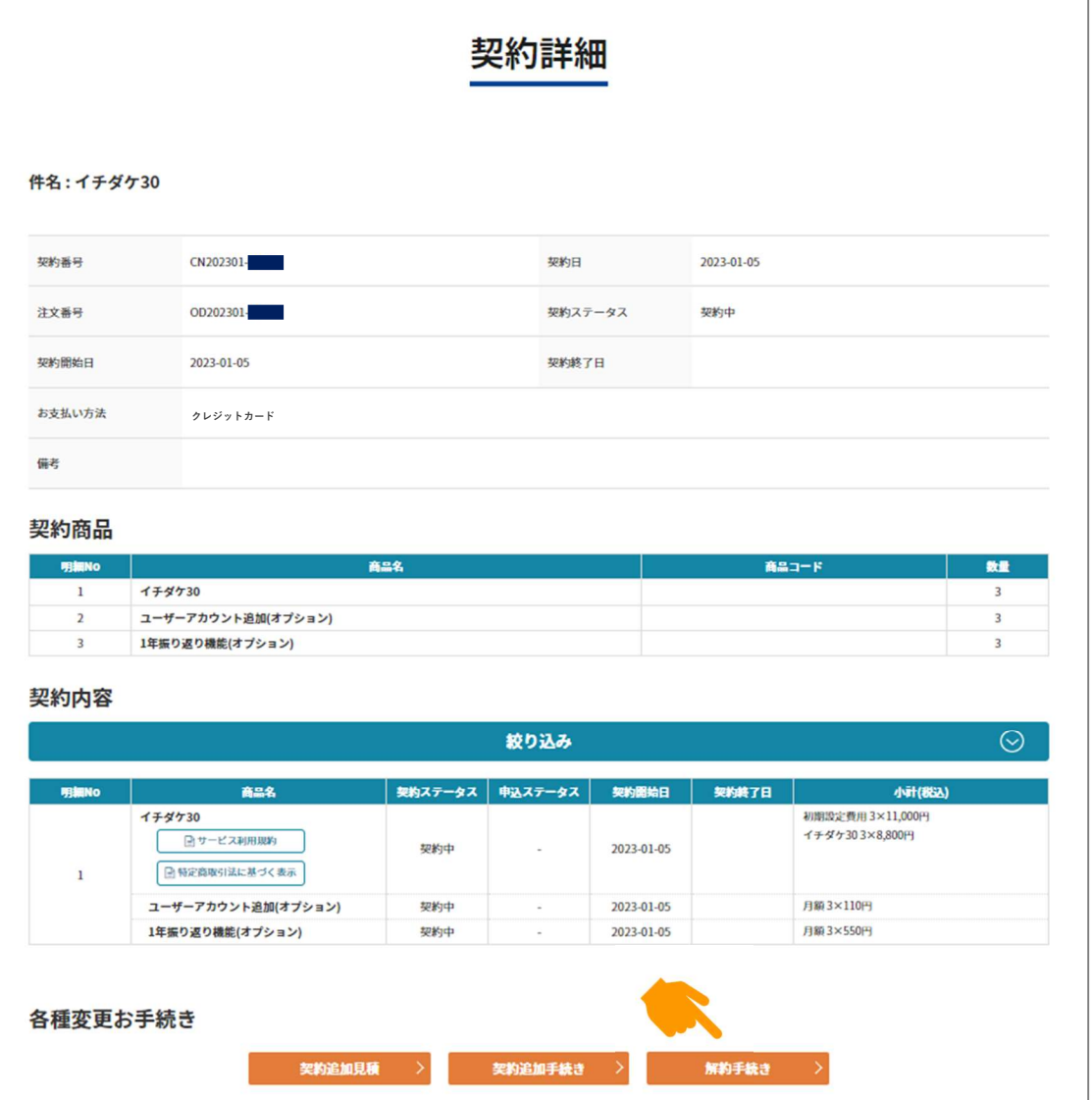

図 10 ご解約方法③ 契約詳細>解約手続き

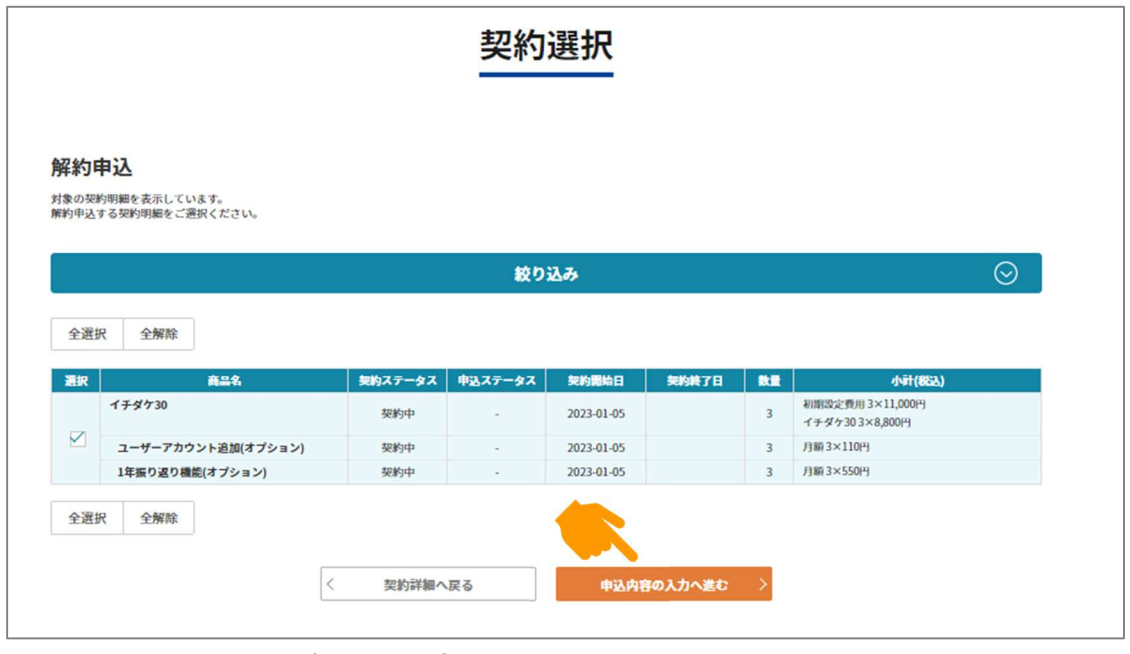

図11 ご解約方法4 契約選択>申し込み内容の入力へ進む

ご解約お手続き後は、お客さまにて下記のご対応が必要です。

#### ① ユニット取り外し日・取り外しのご調整

お手続き後、当社スタッフから、お客さまがフルノオンラインストアにご登録いただいたお電話番号も しくはメールアドレスにご連絡しますので、ユニット取り外し日と取り外し費用のご調整をお願いいた します。

(ア) 取り外し日のご調整(ご解約お手続き時に伺ったご希望日をもとに当社スタッフとご調整ください) (イ) 取り外し費用のお見積のお受け取りとご承諾をお願いします

#### ② 当社スタッフによるユニットの取り外し

お客さまと取り決めたお日にちに当社スタッフがお伺いいたします。必要に応じて立ち会いをお願いい たします。

#### ③ ユニット取り外し後の当社によるユニットの状態確認

ユニットの取り外し作業が、サービスご解約のお手続き時から翌月となる場合もございますが、 解約日は、ご解約お手続きをいただいた日付を起点に確定いたします。

#### ④ 当社によるユニットの検品、ご解約完了

ユニットの検品の際、明らかにお客さまの責による故障や損傷が見受けられた場合、必要な修復又は交 換にかかる費用、その他のフルノが被った一切の損害をお客さまのご負担で弁償するものとします。 予めご了承ください。

- ※ ユニットの取り外し作業が、サービス解約月の翌月となる場合もございますが、解約日はご解約の お手続きをいただいたお日にちをご解約日といたします。以下の例をご参照ください。 11/11 にご解約お手続きをいただいた場合
	- →11/30 までサービスのご利用が可能で、月々のお支払いは 11 月ご利用分までお支払いいただき ます。この際、取り外し日が 12 月以降となったとしてもご利用可能日は 11/30 までとなります。

# ichidake<sup>"</sup>

## 5. ご解約時に発生する料金について

イチダケサービスのご解約には、ユニットの取り外し費用が必要となります。取り外し費用には標準的な取 り外し作業費として約¥10,000 に加え、当社スタッフの移動・滞在に伴う出張料金が発生する場合がござい ます。移動・滞在に伴う費用に関しては、お申し込みの船の係留場所によって金額が異なりますので予めご 了承ください。

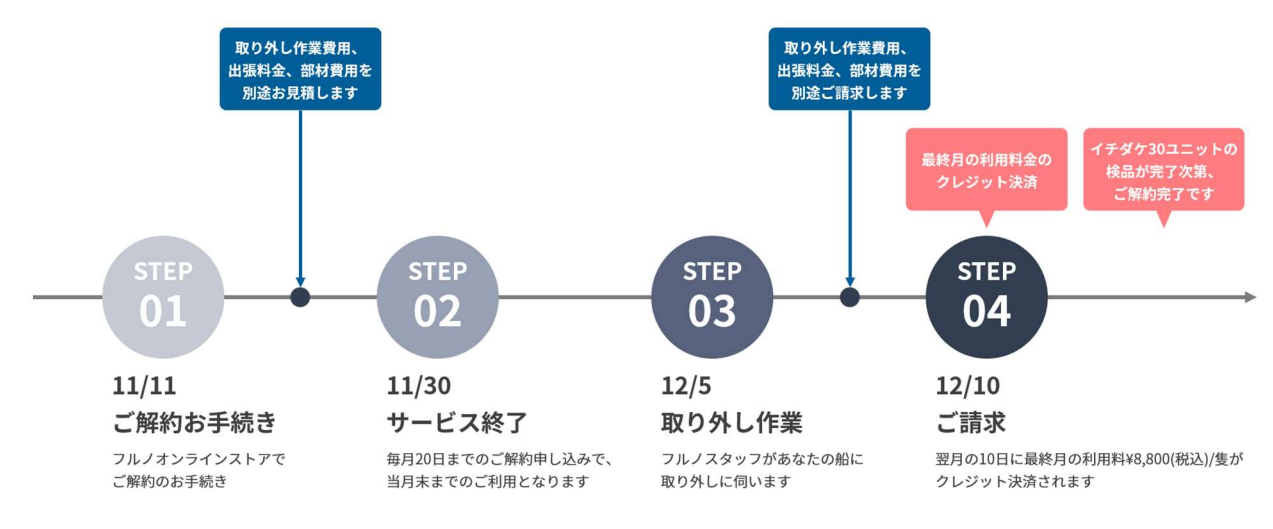

作業費用等のお見積りやご請求のタイミングは前後することがございます。予めご了承ください。

#### 図 12 解約時の料金発生のタイミング(11/11 お手続き、12/5 取り外しの場合)

以上